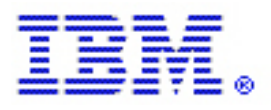

# IBM Tivoli Network Manager

# Best Practices for Custom Distributed Discovery

#### **Abstract**

One of the requirements of a multi-tenancy environment is to be able to manage remote customer networks from a central location. And one of the challenges which come from such a deployment is the fact that the networks being discovered and polled are likely to be at the end of WAN links. This document describes how you can distribute ITNM core processes so that discovery and monitoring can execute locally on the remote network. It compares this custom distributed architecture to the standard architectures.

Scott McQuillan Krishna Kodali Rob Clark

Version 2.3 February, 2017

This edition applies to 4.2 of IBM Tivoli Network Manager and to all subsequent releases and modifications until otherwise indicated in new editions.

US Government Users Restricted Rights – Use, duplication or disclosure restricted by GSA ADP Schedule Contract with IBM Corp.

# Contents

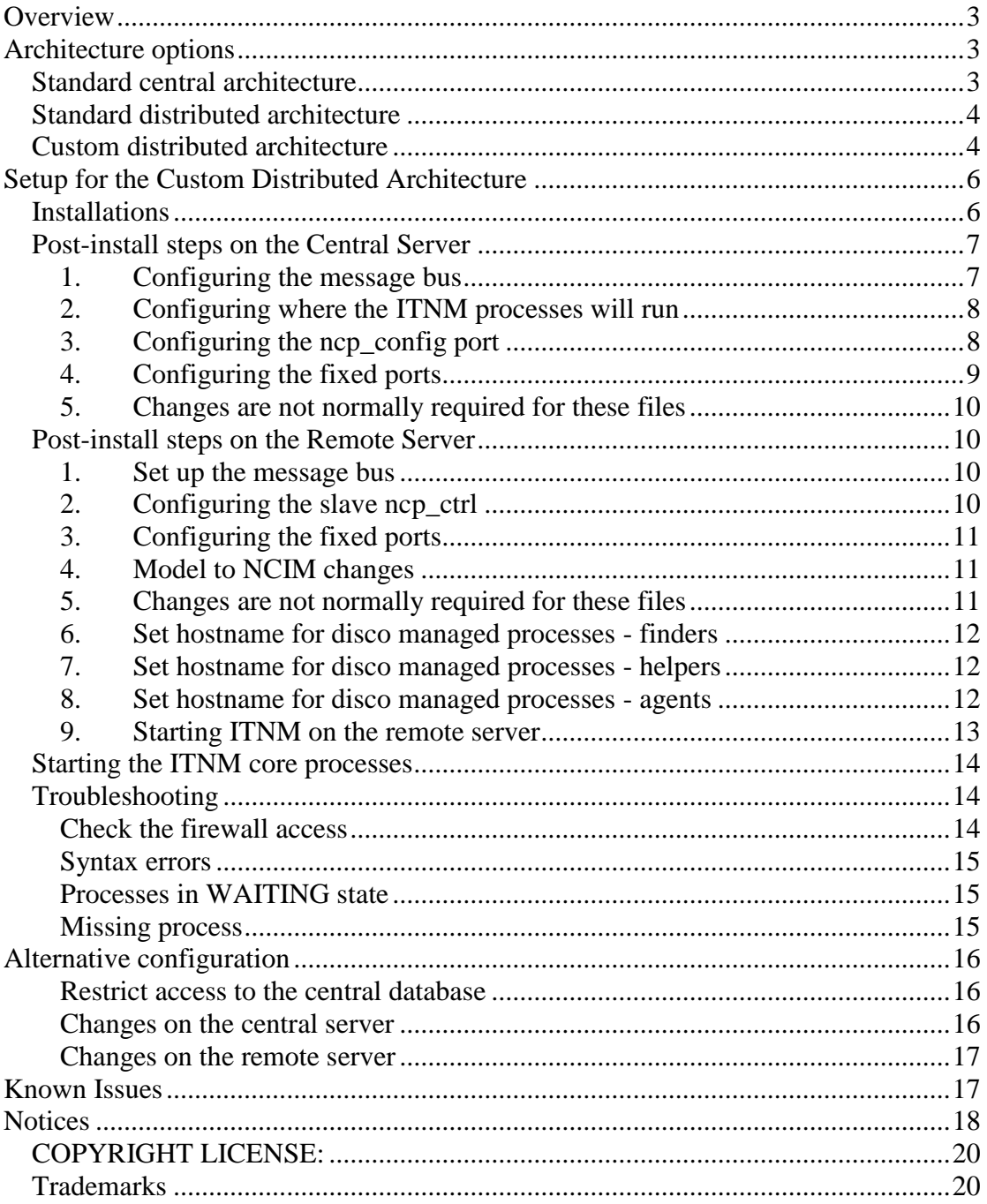

# <span id="page-2-0"></span>**Overview**

This paper describes three deployment architectures for ITNM to handle large geodistributed networks, or help manage a Managed Services business with multiple customers behind firewalls.

The third example is a custom distributed architecture that has certain performance advantages. We will describe in detail the steps for setting up this custom architecture.

This is an advanced procedure that is supported by IBM, and as such it is expected that the reader have some familiarity with Netcool and ITNM in particular.

# <span id="page-2-1"></span>**Architecture options**

### <span id="page-2-2"></span>*Standard central architecture*

The standard recommended architecture for scaling to large networks involves a central deployment of ITNM core on one or more servers and partitioning the network into multiple domains. Each domain is polled from the central servers and supports domains that represent overlapping IP address spaces, including the use of dedicated NICs per domain to facilitate routing issues.

There are two obstacles that limit this approach. Firewalls guarding the central system that require opening the ECHO PING and SNMP ports for remote networks, increasing security risks. If the remote networks are accessed over WAN links, such as VPNs, then the network latency may start to affect the discovery times.

At some point the discovery time, or IT traffic, becomes unacceptable, or the firewall risks are not tolerated, and another approach is needed.

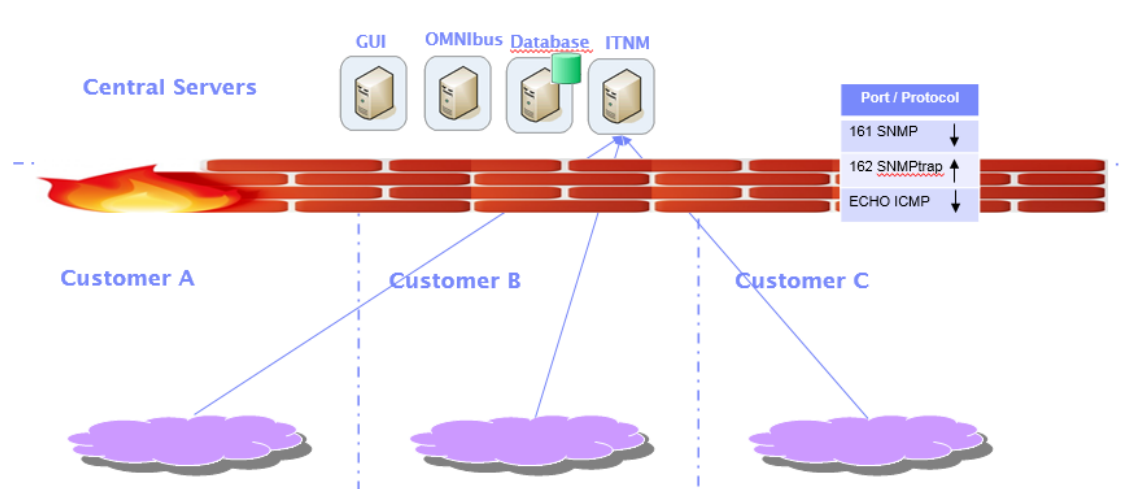

# **Standard architecture**

# <span id="page-3-0"></span>*Standard distributed architecture*

This deployment involves installing the complete ITNM core server on the remote client network resulting in local polling for discovery and monitoring with centralized data storage and GUI.

The GUI, OMNIbus, and NCIM database are installed at the central site.

Table of ports requiring firewall access:

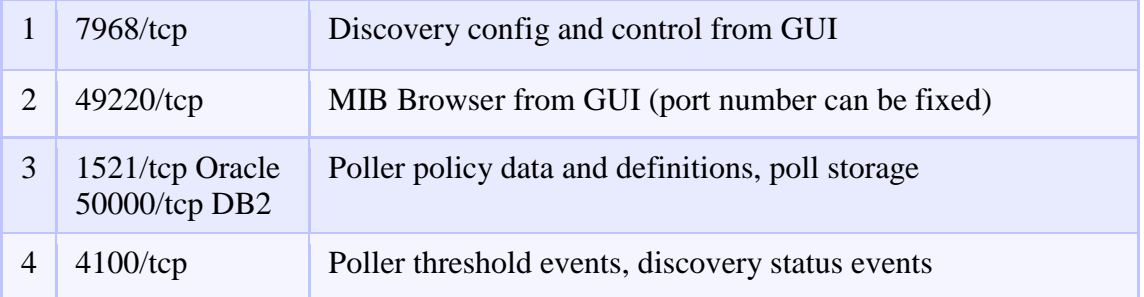

# **Distributed architecture**

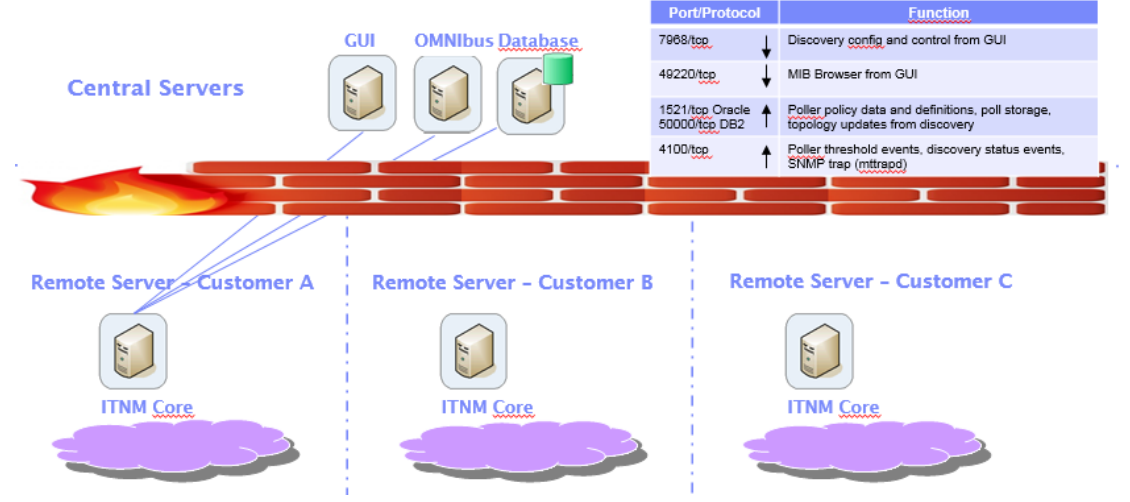

Deployment, day-to-day administration, and upgrades is straightforward. All ITNM features are supported.

However, we know from experience with existing customers that having a WAN link between the ncp\_model process and the NCIM database can result in very poor performance. This is caused by the high network latency encountered on each of the many thousands of SQL statements executed by Model against NCIM.

# <span id="page-3-1"></span>*Custom distributed architecture*

In order to support the discovery of customer sites over WAN links we look to ITNM's ability to run the discovery and monitoring processes remotely, and the Model and the ITNM Event gateway on a server on the central site with the NCIM database and GUI server.

The advantage of this approach is that all the device polling is done locally and the end result of the discovery, the topology, is transferred efficiently as a batch and merged into the central NCIM database by the Model process.

Table of ports requiring firewall access:

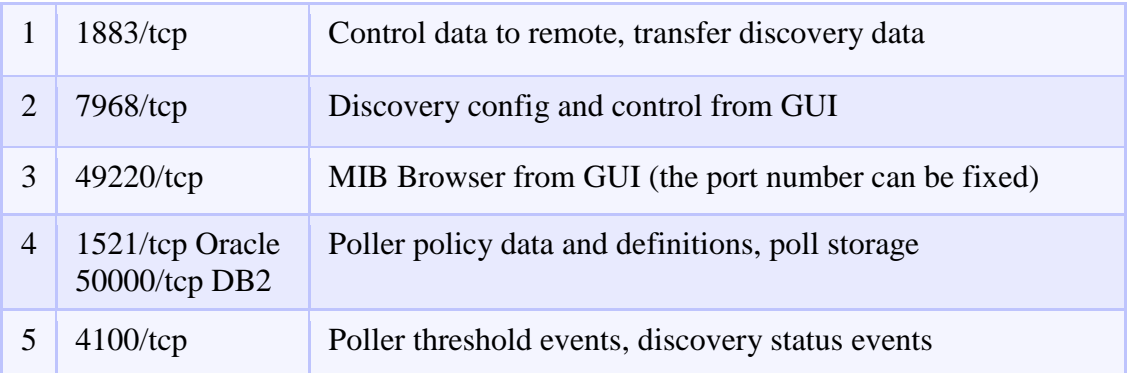

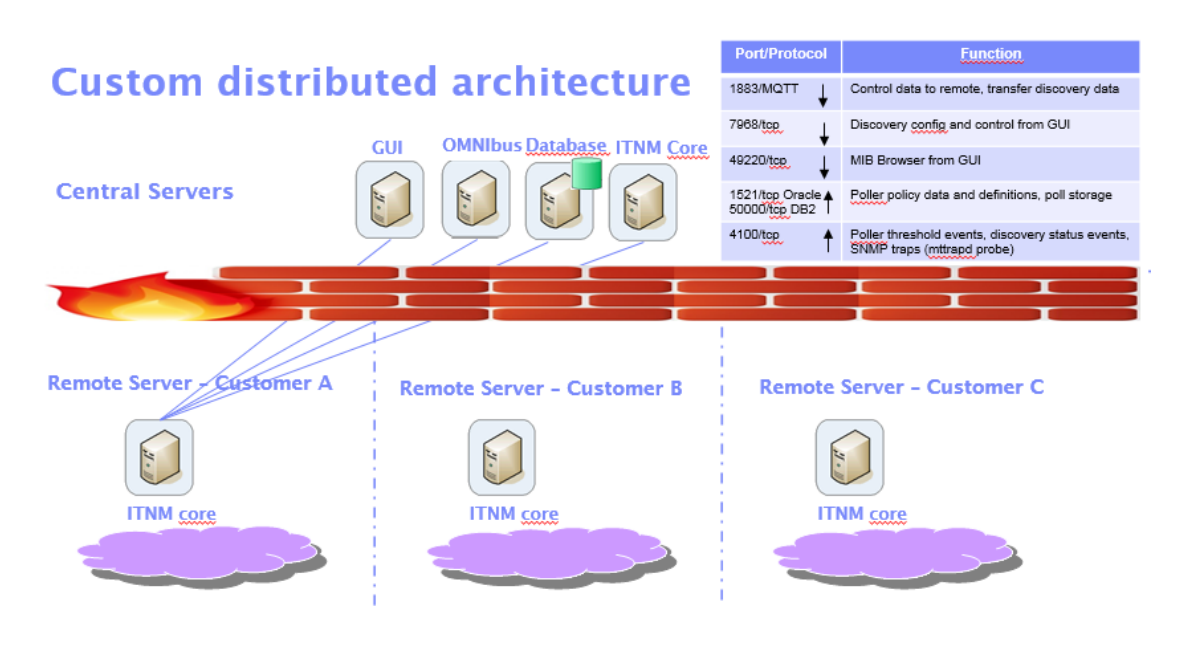

The above figure illustrates a distributed deployment of ITNM in which the majority of the ITNM processes run on a server at the remote end of the WAN link and the Model and Gateway processes run on the Central server at the other end of the WAN link.

# <span id="page-5-0"></span>**Setup for the Custom Distributed Architecture**

This diagram offers an overview of the architecture showing the traffic across the firewall.

#### **Central servers (master)**

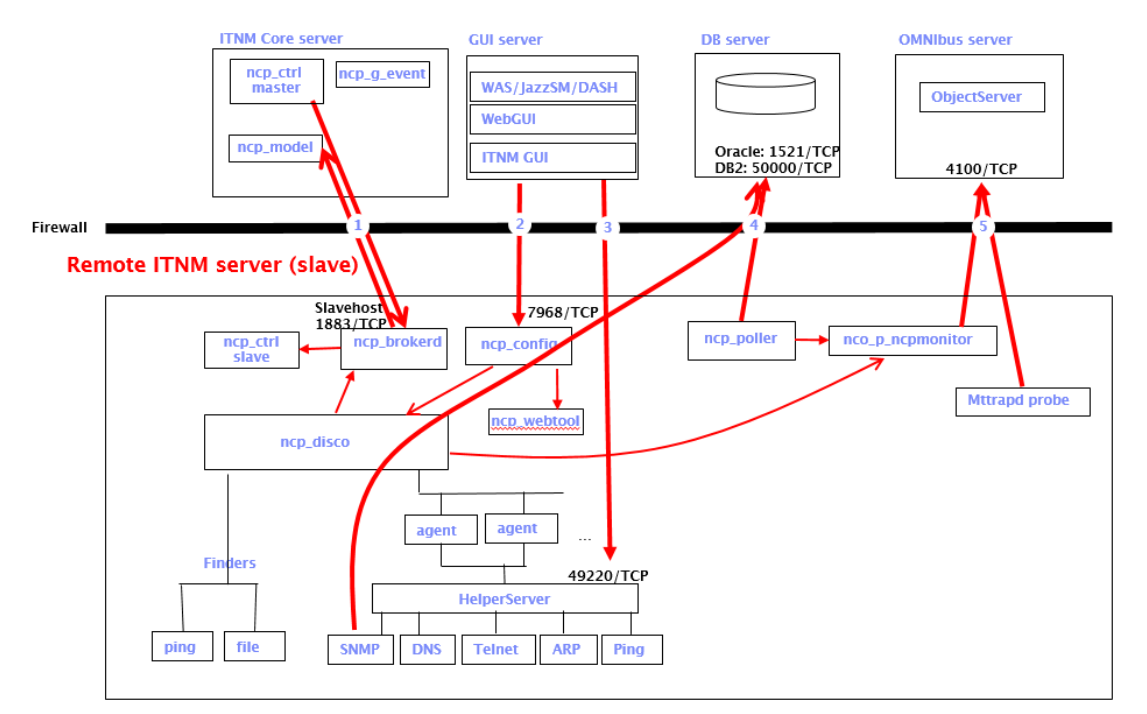

Table of ports requiring firewall access:

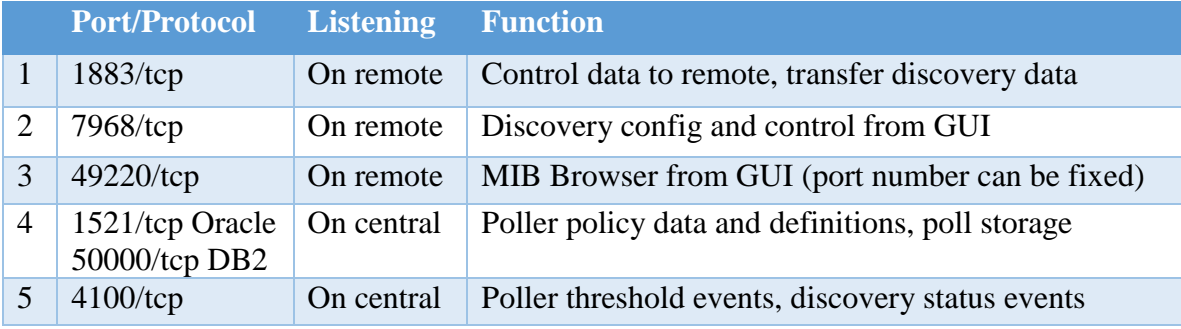

### <span id="page-5-1"></span>*Installations*

To ensure proper expectations for DNS resolution, add entries to the /etc/hosts file for each of the netcool servers, which includes the IP address, FQHN, and short name. For example,

```
127.0.0.1 localhost localhost.localdomain
10.10.10.1 centralserver.com centralserver
10.100.1.1 remoteserver.com remoteserver
```
It is important that the remote short names must also match the Unix hostname command.

- 1. The entire ITNM core server should be installed just as with any standard ITNM installation. Connect to the central ObjectServer and the central database as usual so that the installer performs the ITNM configuration for the ObjectServer, database schemas, and the first ITNM domain.
- 2. After installing the ITNM Core, you can install ITNM GUI on the GUI server as usual. There are no specific post-install steps required for the GUI in this scenario.
- 3. On the ITNM Remote server the entire ITNM core server should be installed just as with any standard ITNM installation. Connect to the same ObjectServer and database you used in step 1. Ensure the domain you wish to use for this remote site has been created on the central server, or let the installer create the first domain for you.

At this point, continue with the post-install steps to get the first remote server working, including a first discovery, before repeating the steps to install and set up the next remote server.

### <span id="page-6-0"></span>*Post-install steps on the Central Server*

All files that are domain specific are indicated here and must be created if they don't exist.

### <span id="page-6-1"></span>**1. Configuring the message bus**

File: \$NCHOME/etc/precision/Precision.broker.*domain*.cfg

The message broker is used for internal communications between ITNM processes. The message brokers will run, one per domain, on each remote server for efficiency to keep the bulk of the traffic local on the remote.

Each instance of this file on the central service must be configured so the local processes can find the remote broker process.

(By default the message broker process will bind itself to the loop back address and will therefore not allow remote processes to connect to it.)

Edit the file to specify the remote server and port: Service: 1883 Network: *IP address*

This file should be identical on the remote server. This is documented here:

[https://www.ibm.com/support/knowledgecenter/SSSHRK\\_4.2.0/itnm/ip/wip/admin/task/nmip\\_a](https://www.ibm.com/support/knowledgecenter/SSSHRK_4.2.0/itnm/ip/wip/admin/task/nmip_adm_changinghostandportsettingsforrsmb.html) [dm\\_changinghostandportsettingsforrsmb.html](https://www.ibm.com/support/knowledgecenter/SSSHRK_4.2.0/itnm/ip/wip/admin/task/nmip_adm_changinghostandportsettingsforrsmb.html)

### <span id="page-7-0"></span>**2. Configuring where the ITNM processes will run**

File: \$NCHOME/etc/precision/CtrlServices.*domain*.cfg

We will choose the central ITNM server to be the MASTER and the remote server the SLAVE.

The CtrlServices configuration file should be modified such that all the processes are executed on the remote server except,

- ncp model
- ncp g event

Add the remote hostname for each process intended to be run remotely, similar to this example for the ncp\_disco process:

```
insert into services.inTray
(
    serviceName,
    binaryName,
    servicePath,
    domainName,
    hostName,
    argList,
    dependsOn,
    retryCount
)
values
(
    "ncp_disco",
    "ncp_disco",
     "$PRECISION_HOME/platform/$PLATFORM/bin",
     "$PRECISION_DOMAIN",
     "remoteserver",
     [ "-domain" , "$PRECISION_DOMAIN", "-discoOnStartup", "0" , 
"-latency" , "100000" , "-debug", "0", "-messagelevel", 
"warn"],
   [ "ncp d helpserv", "ncp model" ],
     5
);
```
**Note:** It is important that the hostname is the same that is returned by the Unix command hostname on the remote server. If it does not match exactly then the slave ncp\_ctrl will not start the process.

This is documented here:

[http://www.ibm.com/support/knowledgecenter/SSSHRK\\_4.2.0/itnm/ip/wip/install/task/nmip\\_in](http://www.ibm.com/support/knowledgecenter/SSSHRK_4.2.0/itnm/ip/wip/install/task/nmip_ins_settingupaslavencpctrlprocess.html) [s\\_settingupaslavencpctrlprocess.html](http://www.ibm.com/support/knowledgecenter/SSSHRK_4.2.0/itnm/ip/wip/install/task/nmip_ins_settingupaslavencpctrlprocess.html)

#### <span id="page-7-1"></span>**3. Configuring the ncp\_config port**

File: \$NCHOME/etc/precision/ModelNcimDb.*domain*.cfg

Model is responsible for setting some domain attributes in the  $ncim$ . domainMqr table for the GUI and other processes to use. The GUI uses the domainHost and domainPort from the domainMgr table in NCIM to provide it with OQL access for the discovery status and configuration. The GUI topology views use webTopDataSource as the datasource name to access the objectserver. These fields are populated by ncp\_model. Therefore you must modify the ModelNcimDb configuration file to provide the host and port of the data collection server as follows:

```
insert into dbModel.access
(
    EnumGroupFilter,
    TransactionLength,
    ValidateCacheFile,
    WebTopDataSource,
    DomainHost,
    DomainPort
)
values
\left( "enumGroup in ('ifAdminStatus', 'ifOperStatus', 'sysServices', 
'ifType',
     'cefcFRUPowerAdminStatus', 'cefcFRUPowerOperStatus', 'TruthValue',
     'entSensorType', 'entSensorScale', 'entSensorStatus',
     'cefcModuleAdminStatus', 'cefcModuleOperStatus', 'ipForwarding',
 'cefcPowerRedundancyMode', 'EntityType', 'ospfIfState', 'ospfIfType',
 'dot3StatsDuplexStatus', 'accessProtocol')",
     500,
    0, "datasource",
     "remoteserver.com",
     7968
);
```
The WebTopDataSource is the datasource name used by the GUI for topology status. Check that this name exists in

```
/opt/IBM/netcool/gui/omnibus_webgui/etc/datasources/ncwDa
taSourceDefinitions.xml
```
You will probably be using the same ObjectServer for the events for all the domains, so you can use the same datasource name for all domains.

**Important**: Disco (ncp\_disco) also reads this file for DNCIM, but ignores the DomainHost and DomainPort. After any changes you make to this file, copy it to the remote server.

### <span id="page-8-0"></span>**4. Configuring the fixed ports**

File: \$NCHOME/etc/precision/ServiceData.cfg

Check that the **ncp** config service entry is created correctly after the processes are running for each domain with the correct port number,

SERVICE: ncp\_config DOMAIN: *domain* ADDRESS: *remote IP* PORT: 7968 SERVERNAME: *remote host* DYNAMIC: NO

To fix the **Helper** service port for the MIB Browser GUI to use, you must create this entry and make sure it is set to DYNAMIC: NO. Select a consistent port number across all domains to make administration simpler,

SERVICE: Helper DOMAIN: *domain* ADDRESS: *remote IP* PORT: 49220 SERVERNAME: *remote host* DYNAMIC: NO

**Note**: that multicast port 33000 is not used across the firewall.

**Important**: ServiceData.cfg is not a domain specify type of file – this file contains entries for all domains. For more on this, see, <https://developer.ibm.com/answers/questions/295678/domain-specific-servicedatacfg/>

#### <span id="page-9-0"></span>**5. Changes are not normally required for these files**

- File: \$NCHOME/etc/precision/DbLogins.*domain*.cfg The installer will set all entries to the central database specified during the installation. The DNCIM database is not used on the central server and can be ignored.
- File: \$NCHOME/etc/precision/MibDbLogin.*domain*.cfg The GUI will normally use the central database for the ncmib schema.

#### <span id="page-9-1"></span>*Post-install steps on the Remote Server*

The following steps must be carried out on the remote ITNM server. All files that are domain specific are indicated here and must be created if they don't exist.

#### <span id="page-9-2"></span>**1. Set up the message bus**

File: \$NCHOME/etc/precision/Precision.broker.*domain*.cfg

Edit the file to specify the remote server and port (identical to the central server): Service: 1883 Network: *remoteserver.com or IP address*

All the ITNM processes will use this broker to communicate with each other, regardless of where they are running. This is documented here:

[https://www.ibm.com/support/knowledgecenter/SSSHRK\\_4.2.0/itnm/ip/wip/admin/ta](https://www.ibm.com/support/knowledgecenter/SSSHRK_4.2.0/itnm/ip/wip/admin/task/nmip_adm_changinghostandportsettingsforrsmb.html) [sk/nmip\\_adm\\_changinghostandportsettingsforrsmb.html](https://www.ibm.com/support/knowledgecenter/SSSHRK_4.2.0/itnm/ip/wip/admin/task/nmip_adm_changinghostandportsettingsforrsmb.html)

**Note:** If the ITNM server is to run multiple domains then an additional step is required. This is to create a domain specific version of the broker configuration file (e.g. Precision.broker.NCOMS.cfg)

#### <span id="page-9-3"></span>**2. Configuring the slave ncp\_ctrl**

File: \$NCHOME/etc/precision/CtrlServices.*domain*.cfg

Once the ncp\_ctrl process is started in slave mode on the remote, it will get its instructions on what processes to run from the master ncp\_ctrl process running on the central server.

Therefore, the CtrlServices domain specific configuration file should be modified such that it exists but is empty. Put a comment in there to the effect that the file is deliberately empty.

We will change the ncp\_control.sh file in a later step so that the itnm\_start command will start it in slave mode.

### <span id="page-10-0"></span>**3. Configuring the fixed ports**

File: \$NCHOME/etc/precision/ServiceData.cfg

The **ncp** config service should be created automatically and should match the port set in ModelNcimDb.*domain*.cfg on the central server. Check that this entry for ncp\_config is correct:

SERVICE: ncp\_config DOMAIN: *domain ADDRESS: remote IP* PORT: 7968 SERVERNAME: *remoteserver* DYNAMIC: NO

To fix the **Helper** service port for the MIB Browser GUI to use, you must create this entry and make sure it is set to DYNAMIC: NO. Select a consistent port number across all domains to make administration simpler.

SERVICE: Helper DOMAIN: *domain ADDRESS: remote IP* PORT: 49220 SERVERNAME: *remoteserver* DYNAMIC: NO

#### <span id="page-10-1"></span>**4. Model to NCIM changes**

File: \$NCHOME/etc/precision/ModelNcimDb.*domain*.cfg

Model does not run on the remote server, but ncp\_disco does and it reads this file for the DNCIM modelling. Therefore ensure this file is identical to the one on the Central server. (The DomainHost and DomainPort will be ignored by ncp\_disco, so you can simply copy the file from the Central server.)

#### <span id="page-10-2"></span>**5. Changes are not normally required for these files**

- File: \$NCHOME/etc/precision/DbLogins.*domain*.cfg No change. All the database schemas will point to the central DB set up from the installation, but used only by the Poller. The DNCIM is local, but again, should be set correctly by the installer.
- File: \$NCHOME/etc/precision/MibDbLogin.*domain*.cfg No change. The ncmib schema should point to the central DB set up from the installation.

### <span id="page-11-0"></span>**6. Set hostname for disco managed processes - finders**

File: \$NCHOME/etc/precision/DiscoConfig.*domain*.cfg

Steps 5, 6, and 7 must be done so that the processes under the control of ncp\_disco will run on the remote machine. If this is not done, these processes will likely start on the Central server and thus not work for you.

Add the remote hostname for all the finder managedProcesses:

- ncp df ping
- ncp df collector
- ncp df file

Alter each the inserts to disco.managedProcesses to specify that the Finders should run on the remote host:

```
insert into disco.managedProcesses
(
     m_Host,
     m_Name // , m_Args, m_LogFile
\left( \right)values
(
     "remotehost.com",
    "ncp df ping" //, [ "-debug", "0" ],
'$NCHOME/log/precision/pingFinder.log'
);
```
#### <span id="page-11-1"></span>**7. Set hostname for disco managed processes - helpers**

File: \$NCHOME/etc/precision/DiscoHelperServerSchema.*domain*.cfg

<span id="page-11-2"></span>**Note:** This file does not need to be modified in ITNM 4.2 Fix Pack 1 and later.

#### **8. Set hostname for disco managed processes - agents**

```
File: $NCHOME/etc/precision/DiscoAgents.domain.cfg
```
Add the remote hostname for all agents in this file:

Alter all the inserts to disco.agents to specify that the discovery Agents should run on the remote host, for example:

**Note:** This file demands the most edits. To make it easier, you could use a find and replace command to replace,

```
m MessageLevel, with m MessageLevel, m HostName,
and 
    "warn", with "warn", "remotehost.com",
```

```
insert into disco.agents
(
      m_AgentName,
     m_Valid,
     m_ValidOnPartial,
      m_AgentClass,
      m_IsIndirect,
      m_Precedence,
      m_DebugLevel,
      m_MessageLevel,
     m HostName,
      m_EndSignal,
      m_NumThreads
)
values
(
      "Details",
      1,
      1,
     0<sub>r</sub>0<sub>r</sub> 1,
     0<sub>r</sub> "warn",
      "remotehost.com",
      2,
      100
);
```
#### <span id="page-12-0"></span>**9. Starting ITNM on the remote server**

```
File: $NCHOME/precision/bin/ncp_control.sh
```
On the remote ITNM server running the slave  $ncp$  ctrl process the ncp\_control.sh script must be changed so that the itnm\_start script can be used to start ncp\_ctrl as the slave.

Modify the script to add the  $-s$  lave argument as shown in this example,

```
${NCHOME}/precision/bin/ncp_ctrl -domain $PRECISION_DOMAIN \
   -slave \
  -logdir "${NCHOME}/log/precision" > \
   "${NCHOME}/log/precision/ncp_ctrl.${PRECISION_DOMAIN}.trace" 2>&1 &
```
**Note: Do not leave any spaces after the backspace '\'**

### <span id="page-13-0"></span>*Starting the ITNM core processes*

The ITNM core processes on the central server can be started/stopped as normal using the default "itnm\_start" and "itnm\_stop" scripts.

a) **First start the processes on remote server** This will ensure the message broker is running and will start the ncp\_ctrl process which will be used by the central server to control the remote processes. Run,

itnm\_start –domain <domain>

b) **Then start the processes on the central server** Run,

itnm\_start –domain <domain>

The itnm status output will show the domain and remote hostname it is running on. If no host shown, then it is running on the central server. This example output shows removeserver as the remote hostname.

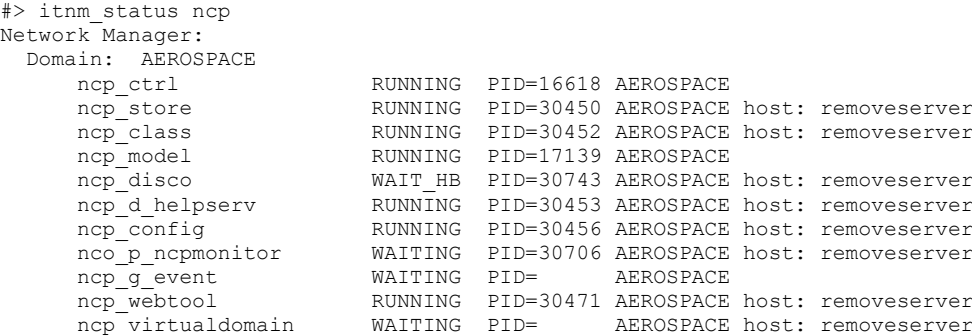

If everything is RUNNING, congratulations! If not, the next section can help you find what went wrong.

# <span id="page-13-2"></span><span id="page-13-1"></span>*Troubleshooting*

#### **Check the firewall access**

You may see the process running, but if the firewall is blocking the port then connections from the other side will fail.

To check remote access when the process is running, use a tool to test the port such as telnet (telnet <ip addr> port) or netcat (nc –nv <ip addr> port)

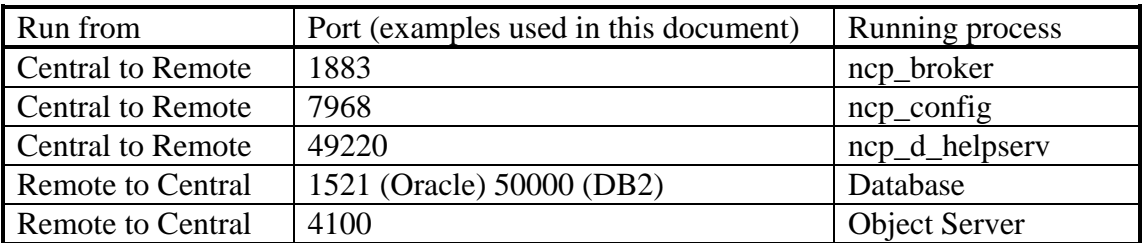

### <span id="page-14-0"></span>**Syntax errors**

Check the log or trace for syntax errors you might have made. **Central server** ncp\_ctrl.<domain>.log ncp\_model.<domain>.log **Remote server** ncp\_brokerd\_1883.log ncp\_disco.<domain>.log

itnm\_start fails with an error for ncp\_ctrl on remote Common mistake is to leave a space after the backslash at the end of the line.

### <span id="page-14-1"></span>**Processes in WAITING state**

Run itnm\_status ncp on the central server and you see all processes are in the WAITING state.

On the remote server, run, ps –ef |grep ncp\_ctrl

Check,

- a) ncp\_ctrl is running
- b) -slave is included in the arguments
- c) The hostName field in CtrlServices.cfg on the central server must match the output to the hostname command run on the remote server
- d) The central server must have access to the ncp\_broker port on the remote server – see the "Check the firewall access" paragraph above.

#### <span id="page-14-2"></span>**Missing process**

Check all processes are running on the intended server. Run, itnm\_status ncp

If a process is running on the wrong server, check the CtrlServices.cfg on the central server.

These are the only ncp\_\* processes that should be running on the central server:

- ncp ctrl
- ncp\_model
- ncp\_g\_event

Do this again during discovery to make sure all the ncp\_disco processes are running on the remote server:

- ncp\_df\_ping
- ncp\_df\_collector
- ncp\_df\_file

ncp\_agent –domain <domain> ( …one per agent)

# <span id="page-15-0"></span>**Alternative configuration**

### <span id="page-15-1"></span>**Restrict access to the central database**

If you do not wish to open the database port from the remote server across the firewall to the central server, then you can use a local database on the remote server.

However, this introduces a restriction in function:

 The poller on the remote server cannot be used for polling. The poller must be able to read the tables in the Central database for the policy scopes and definitions.

The architecture diagram will look like this:

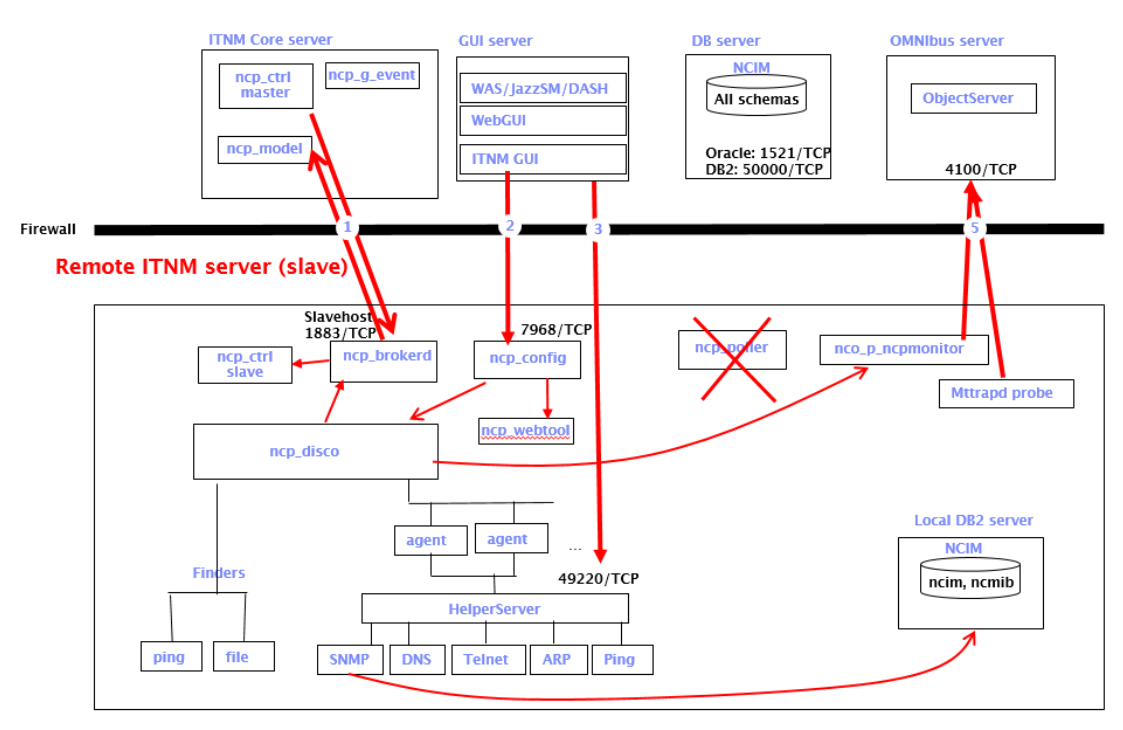

#### **Central servers (master)**

To modify the custom distributed architecture described above, the following changes must be made.

#### <span id="page-15-2"></span>**Changes on the central server**

- 1. CtrlServices.domain.cfg: comment out the ncp\_poller entries
- 2. Don't start the Storm processes on the Central server it will have nothing to do.

#### <span id="page-16-0"></span>**Changes on the remote server**

- 1. Before installing the ITNM core server, install a separate DB2 server on the remote server and create the database using the create db2 database.sh script as usual.
- 2. During the ITNM core installation, connect to this local DB2 and allow the installer to create the schemas. This will set up the DbLogins and MibDbLogins files to use the local database.
- 3. If new SNMP MIBs are added to ITNM, they must be added to both the central and remote servers. Run ncp\_mib separately on both the central and all remote servers to load the new MIBs into the ncmib tables on the respective databases.

# <span id="page-16-1"></span>**Known Issues**

We found two issues with the custom distributed setup using ITNM 4.2 FP1.

- APAR IV87956 In a distributed environment Helper Server(ncp\_d\_helpserv) process core dumps during Phase#3 of a discovery cycle
- ncp\_ctrl core dumps on slave server occasionally.
- ncp\_ctrl on master fails to stop all processes successfully on the slave.

# <span id="page-17-0"></span>**Notices**

This information was developed for products and services offered in the U.S.A. IBM may not offer the products, services, or features discussed in this document in other countries. Consult your local IBM representative for information on the products and services currently available in your area. Any reference to an IBM product, program, or service is not intended to state or imply that only that IBM product, program, or service may be used. Any functionally equivalent product, program, or service that does not infringe any IBM intellectual property right may be used instead. However, it is the user's responsibility to evaluate and verify the operation of any non-IBM product, program, or service.

IBM may have patents or pending patent applications covering subject matter described in this document. The furnishing of this document does not grant you any license to these patents. You can send license inquiries, in writing, to:

*IBM Director of Licensing IBM Corporation North Castle Drive Armonk, NY 10504-1785 U.S.A.*

For license inquiries regarding double-byte character set (DBCS) information, contact the IBM Intellectual Property Department in your country or send inquiries, in writing, to:

*Intellectual Property Licensing Legal and Intellectual Property Law IBM Japan Ltd. 1623-14, Shimotsuruma, Yamato-shi Kanagawa 242-8502 Japan*

**The following paragraph does not apply to the United Kingdom or any other country where such provisions are inconsistent with local law:** INTERNATION-AL BUSINESS MACHINES CORPORATION PROVIDES THIS PUBLICATION "AS IS"

WITHOUT WARRANTY OF ANY KIND, EITHER EXPRESS OR IMPLIED, INCLUDING, BUT NOT LIMITED TO, THE IMPLIED WARRANTIES OF NON-INFRINGEMENT, MERCHANTABILITY OR FITNESS FOR A PARTICULAR PURPOSE. Some states do not allow disclaimer of express or implied warranties in certain transactions, therefore, this statement may not apply to you.

This information could include technical inaccuracies or typographical errors. Changes are periodically made to the information herein; these changes will be incorporated in new editions of the publication. IBM may make improvements and/or changes in the product(s) and/or the program(s) described in this publication at any time without notice.

Any references in this information to non-IBM Web sites are provided for convenience only and do not in any manner serve as an endorsement of those Web sites. The materials at those Web sites are not part of the materials for this IBM product and use of those Web sites is at your own risk.

IBM may use or distribute any of the information you supply in any way it believes appropriate without incurring any obligation to you.

Licensees of this program who wish to have information about it for the purpose of enabling: (i) the exchange of information between independently created programs and other programs (including this one) and (ii) the mutual use of the information which has been exchanged, should contact:

*IBM Corporation 958/NH04 IBM Centre, St Leonards 601 Pacific Hwy St Leonards, NSW, 2069 Australia*

*IBM Corporation 896471/H128B 76 Upper Ground London SE1 9PZ United Kingdom*

*IBM Corporation JBFA/SOM1 294 Route 100 Somers, NY, 10589-0100 United States of America*

Such information may be available, subject to appropriate terms and conditions, including in some cases, payment of a fee.

The licensed program described in this document and all licensed material available for it are provided by IBM under terms of the IBM Customer Agreement, IBM International Program License Agreement or any equivalent agreement between us.

Any performance data contained herein was determined in a controlled environment. Therefore, the results obtained in other operating environments may vary significantly. Some measurements may have been made on development-level systems and there is no guarantee that these measurements will be the same on generally available systems. Furthermore, some measurements may have been estimated through extrapolation. Actual results may vary. Users of this document should verify the applicable data for their specific environment.

Information concerning non-IBM products was obtained from the suppliers of those products, their published announcements or other publicly available sources. IBM has not tested those products and cannot confirm the accuracy of performance, compatibility or any other claims related to non-IBM products. Questions on the capabilities of non-IBM products should be addressed to the suppliers of those products.

All statements regarding IBM's future direction or intent are subject to change or withdrawal without notice, and represent goals and objectives only.

All IBM prices shown are IBM's suggested retail prices, are current and are subject to change without notice. Dealer prices may vary.

This information is for planning purposes only. The information herein is subject to change before the products described become available.

This information contains examples of data and reports used in daily business operations. To illustrate them as completely as possible, the examples include the names of individuals, companies, brands, and products. All of these names are fictitious and any similarity to the names and addresses used by an actual business enterprise is entirely coincidental.

# <span id="page-19-0"></span>*COPYRIGHT LICENSE:*

This information contains sample application programs in source language, which illustrate programming techniques on various operating platforms. You may copy, modify, and distribute these sample programs in any form without payment to IBM, for the purposes of developing, using, marketing or distributing application programs conforming to the application programming interface for the operating platform for which the sample programs are written. These examples have not been thoroughly tested under all conditions. IBM, therefore, cannot guarantee or imply reliability, serviceability, or function of these programs. The sample programs are provided "AS IS", without warranty of any kind. IBM shall not be liable for any damages arising out of your use of the sample programs. Each copy or any portion of these sample programs or any derivative work, must include a copyright notice as follows:

© (your company name) (year). Portions of this code are derived from IBM Corp. Sample Programs. © Copyright IBM Corp. \_enter the year or years\_.

If you are viewing this information softcopy, the photographs and color illustrations may not appear.

# <span id="page-19-1"></span>*Trademarks*

IBM, the IBM logo, ibm.com, Netcool, Netcool/OMNIbus,and Tivoli are trademarks or registered trademarks of International Business Machines Corp., registered in many jurisdictions worldwide. Other product and service names might be trademarks of IBM or other companies. A current list of IBM trademarks is available on the Web at "Copyright and trademark information" at [www.ibm.com/legal/copytrade.shtml.](http://www.ibm.com/legal/copytrade.shtml)

Adobe, Acrobat, and Portable Document Format (PDF) are trademarks or registered trademarks of Adobe Systems Incorporated in the United States, other countries, or both.

Java and all Java-based trademarks and logos are trademarks or registered trademarks of Oracle and/or its affiliates.

Linux is a registered trademark of Linus Torvalds in the United States, other countries, or both.

UNIX is a registered trademark of The Open Group in the United States and other countries.

Microsoft and Windows are trademarks of Microsoft Corporation in the United States, other countries, or both.